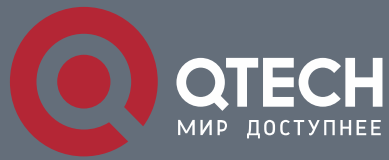

**РУКОВОДСТВО ПОЛЬЗОВАТЕЛЯ**

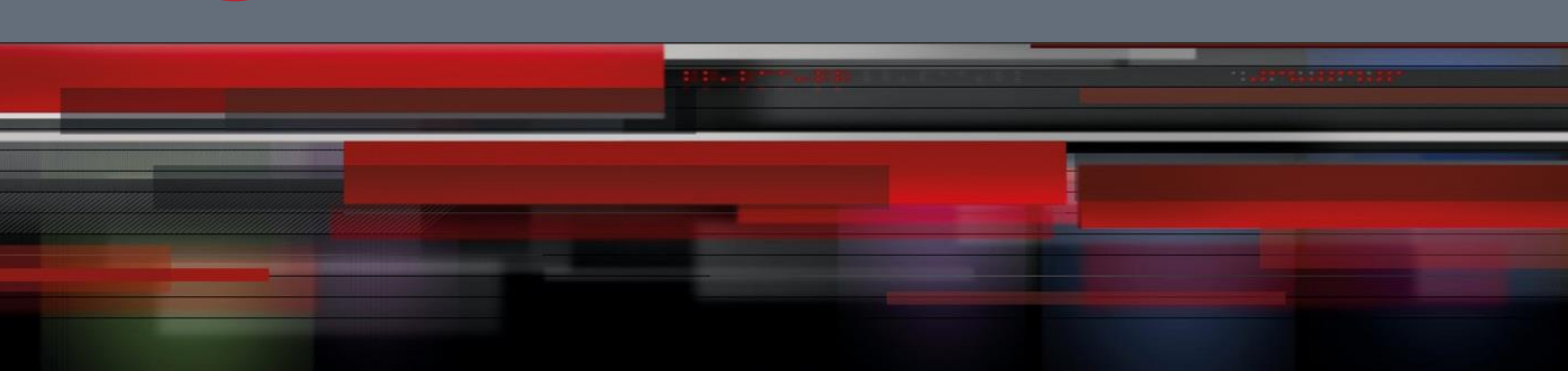

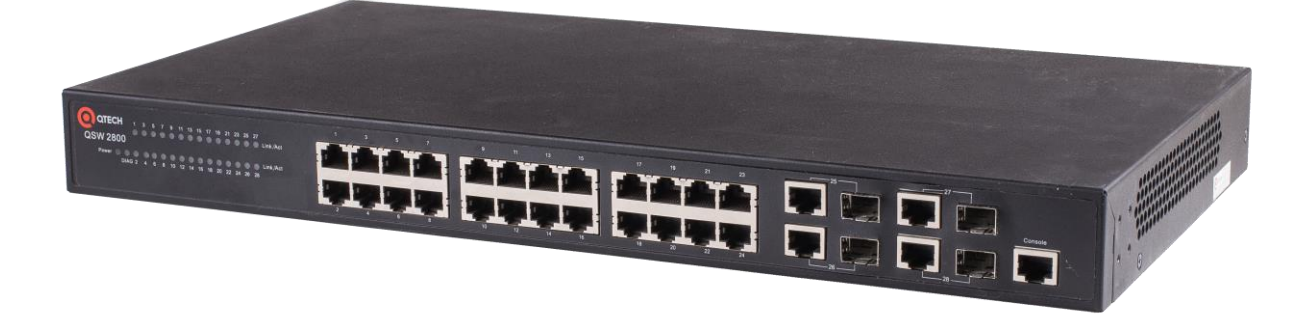

# **Ethernet коммутаторы доступа**

# **Серия QSW-2800**

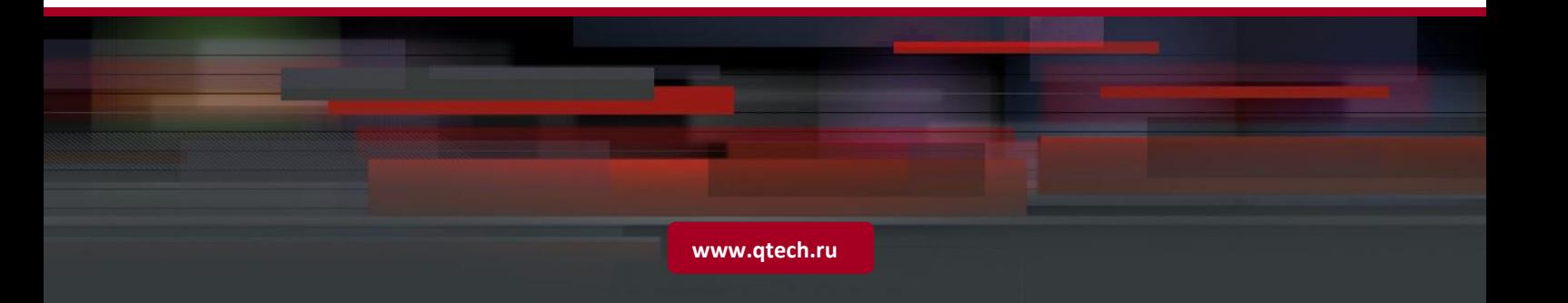

# Оглавление

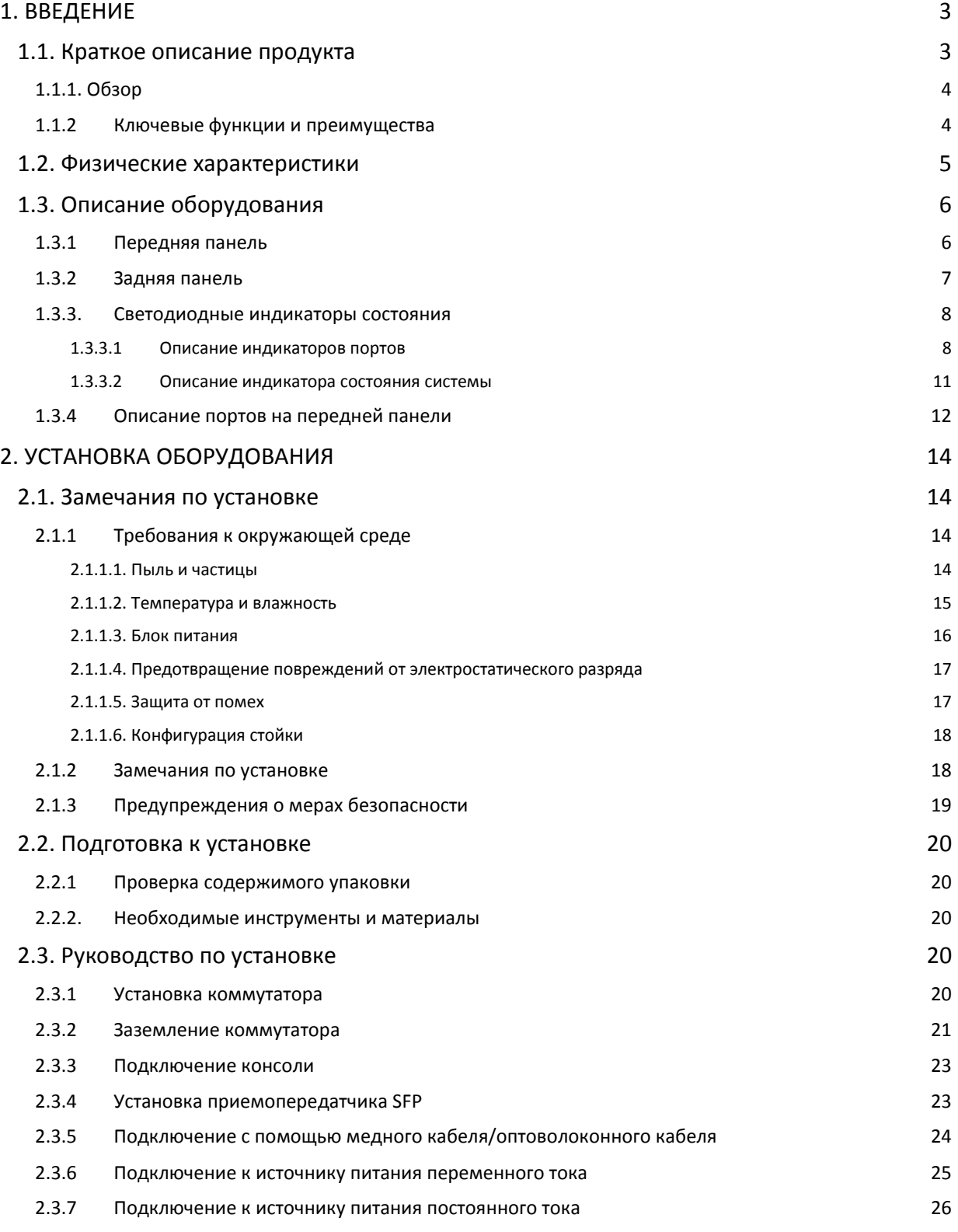

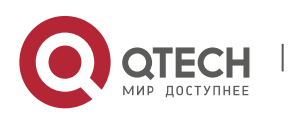

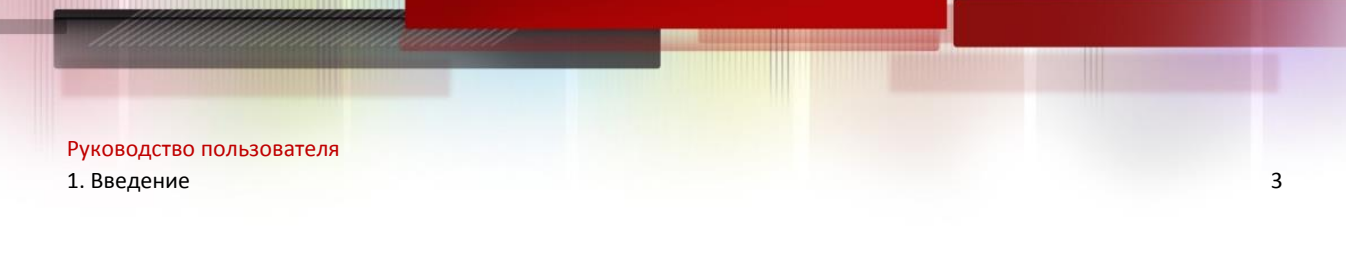

# <span id="page-2-0"></span>**1. ВВЕДЕНИЕ**

# <span id="page-2-1"></span>**1.1. Краткое описание продукта**

Коммутаторы серии QSW-2800-10T-AC:

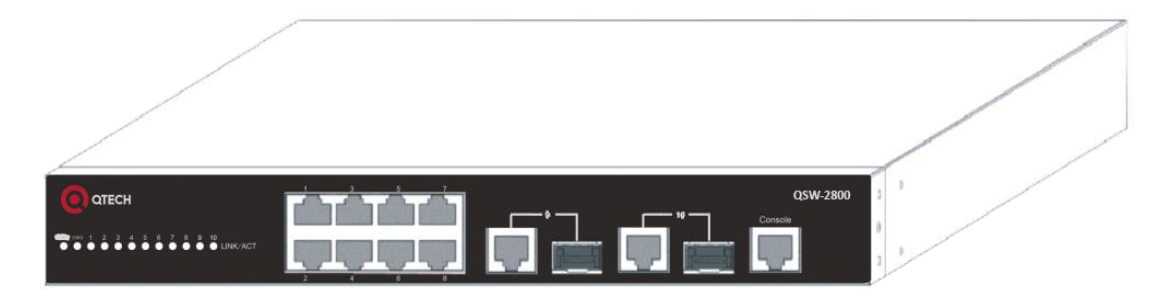

Рис. 1. Коммутаторы QSW-2800-10T-AC/QSW-2800-10T-AC-RPS/QSW-2800-10T-DC.

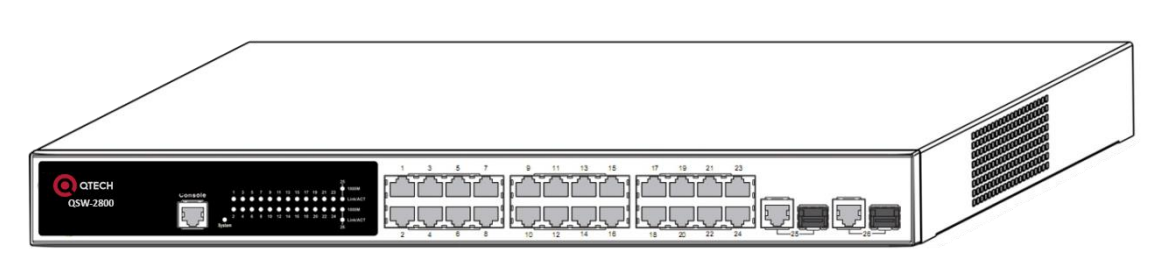

Рис. 2. Коммутатор QSW-2800-26T-AC.

Коммутаторы серии QSW-2800-28T-AC:

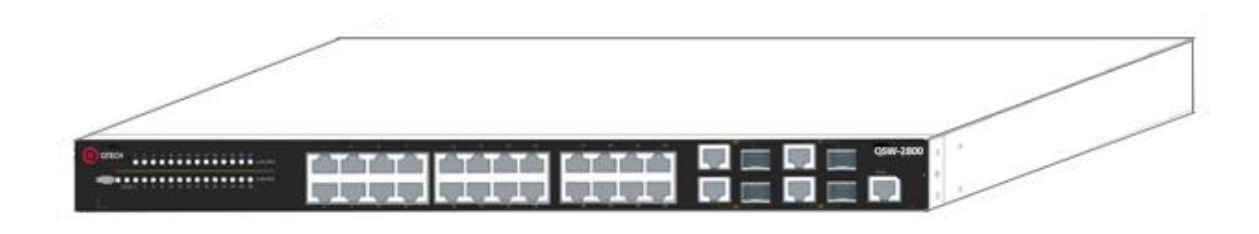

Рис. 3. Коммутаторы QSW-2800-28T-AC/ QSW-2800-28T-AC-RPS/ QSW-2800-28T-DC.

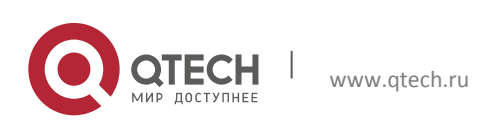

Коммутатор QSW-2800-26T-AC:

#### **1.1.1. Обзор**

<span id="page-3-0"></span>Коммутаторы серии QSW-2800 — это коммутаторы второго уровня со скоростью передачи данных 1000 Мбит/с. Коммутаторы серии QSW-2800-10T-AC оснащены 10 фиксированными портами (8 фиксированных портов 10/100Base-T и 2 комбинированных порта 1000 Мбит/с). Коммутатор QSW-2800-26T-AC оснащен 26 фиксированными портами (24 фиксированных порта 10/100Base-T и 2 комбинированных порта 1000 Мбит/с). Коммутаторы серии QSW-2800-28T-AC оснащены 28 фиксированными портами (24 фиксированных порта 10/100Base-T и 4 комбинированных порта 1000 Мбит/с). Коммутаторы серии QSW-2800 с расширенными интеллектуальными функциями и функциями безопасности могут эффективно использоваться в качестве коммутаторов уровня распределения для устройств доступа в сетях образовательных учреждений, корпоративных сетях, а также городских IP-сетях.

#### <span id="page-3-1"></span>**1.1.2 Ключевые функции и преимущества**

#### **Различные интерфейсы**

Коммутаторы серии QSW-2800 оснащены несколькими фиксированными портами 10/100Base-T и комбинированными портами SFP.

#### **Сетевые протоколы**

Коммутаторы серии QSW-2800 поддерживают протоколы: 802.1d/w/s, 802.1Q, 802.1p, 802.3ad, 802.3x, GVRP, DHCP, SNTP и т.д.

#### $\blacksquare$  **ACL**

Коммутаторы серии QSW-2800 в полной мере поддерживают политики ACL. Трафик может классифицироваться по IP-адресу источника/получателя, MAC-адресу источника/получателя, IP-протоколу, TCP/UDP, IP-приоритету, временному диапазону и типу обслуживания (ToS). При этом могут использоваться различные политики для переадресации трафика. Задействуя политики ACL, пользователи могут фильтровать вирусные пакеты, такие как Worm.Blaster, Worm.Sasser, Red Code и т.п. Коммутаторы серии QSW-2800 также поддерживают аутентификацию по стандарту IEEE802.1x на основе доступа к портам, которая может быть обеспечена с помощью стандарта RADIUS для обеспечения безопасности на уровне портов и блокировки неавторизованных пользователей.

#### **Функции QoS**

Коммутаторы серии QSW-2800 полностью поддерживают модуль DiffServ. Каждый порт позволяет использовать 4 очереди с разными приоритетами, также поддерживаются очереди WRR/SP/SWRR. Коммутаторы серии QSW-2800 поддерживают безопасность портов. Пользователи могут настроить доверительное отношение к CoS, DSCP, IPприоритеты и приоритет портов, а также изменять у пакетов значения DSCP и COS.

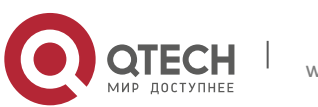

Руководство пользователя

1. Введение 5

#### <span id="page-4-0"></span>**1.2. Физические характеристики**

- Порт управления
- 1 последовательный порт консоли RJ-45
- Входное переменное напряжение Коммутаторы серии QSW-2800-10T-AC: 100 В – 240 В, 50 Гц – 60 Гц QSW-2800-26T-AC: 100 В – 240 В, 47 Гц – 63 Гц Коммутаторы QSW-2800-28T-AC: 100 В – 240 В, 50 Гц – 60 Гц
- Потребляемая мощность Коммутаторы серии QSW-2800-10T-AC: <15 Вт QSW-2800-26T-AC: 20 Вт Коммутаторы серии QSW-2800-28T-AC: <20 Вт
- Рабочая температура Коммутаторы серии QSW-2800-10T-AC: 0°C – 50°C QSW-2800-26T-AC: -5 °C – 50°C Коммутаторы серии QSW-2800-28T-AC: 0°C – 50°C
- Температура хранения - 40°C – 70°C
- Относительная влажность Коммутаторы серии QSW-2800-10T-AC: 5 – 95% (без конденсации) QSW-2800-26T-AC: 10 – 90% Коммутаторы серии QSW-2800-28T-AC: 5 – 95% (без конденсации)
- Габариты Коммутаторы серии QSW-2800-10T-AC: Ш×В×Г 282,2 мм × 44 мм × 178 мм QSW-2800-26T-AC: Ш×В×Г 430 мм × 44,45 мм × 170 мм Коммутаторы серии QSW-2800-28T-AC: Ш×В×Г 442,9 мм × 44 мм × 230,4 мм
- Вес Коммутаторы серии QSW-2800-10T-AC: около 4 кг QSW-2800-26T-AC: 1960 г (без упаковки) Коммутаторы серии QSW-2800-28T-AC: около 4,5 кг

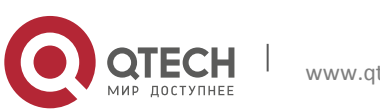

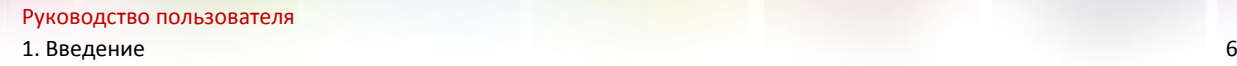

#### <span id="page-5-0"></span>**1.3. Описание оборудования**

#### <span id="page-5-1"></span>**1.3.1 Передняя панель**

На передней панели коммутаторов серии QSW-2800-10T-AC располагаются: 8 портов 10/100Base-T, 2 комбинированных порта (2 порта RJ-45 и 2 порта SFP), 1 порт консоли и 12 светодиодных индикаторов.

Передняя панель коммутаторов серии QSW-2800-10T-AC показана на следующем рисунке.

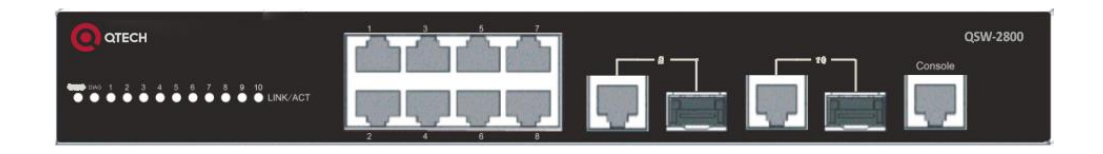

### Рис. 4. Передняя панель коммутаторов QSW-2800-10T-AC/QSW-2800-10T-AC-RPS/QSW-2800-10T-DC.

На передней панели коммутатора QSW-2800-26T-AC располагаются: 24 порта 10/100Base-T, 2 комбинированных порта (2 порта RJ-45 и 2 порта SFP), 1 порт консоли и 29 светодиодных индикаторов.

Передняя панель коммутатора QSW-2800-26T-AC показана на следующем рисунке.

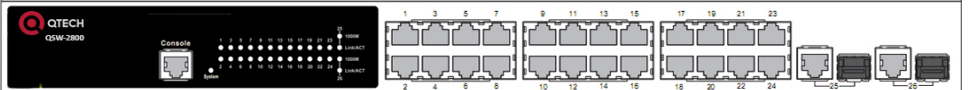

Рис. 5. Передняя панель коммутатора QSW-2800-26T-AC.

На передней панели коммутаторов серии QSW-2800-28T-AC располагаются: 24

порта 10/100Base-T, 4 комбинированных порта (4 порта RJ-45 и 4 порта SFP), 1 порт консоли и 30 светодиодных индикаторов.

Передняя панель коммутаторов серии QSW-2800-28T-AC показана на следующем рисунке.

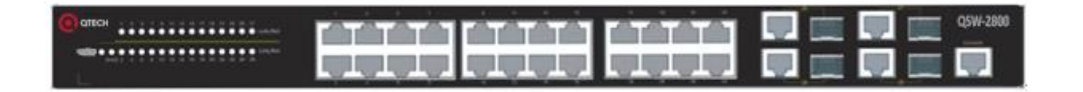

Рис. 6. Передняя панель коммутаторов QSW-2800-28T-AC/ QSW-2800-28T-AC-RPS/ QSW-2800-28T-DC.

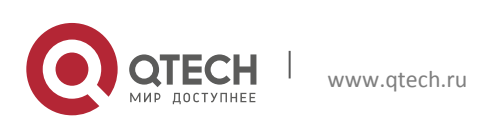

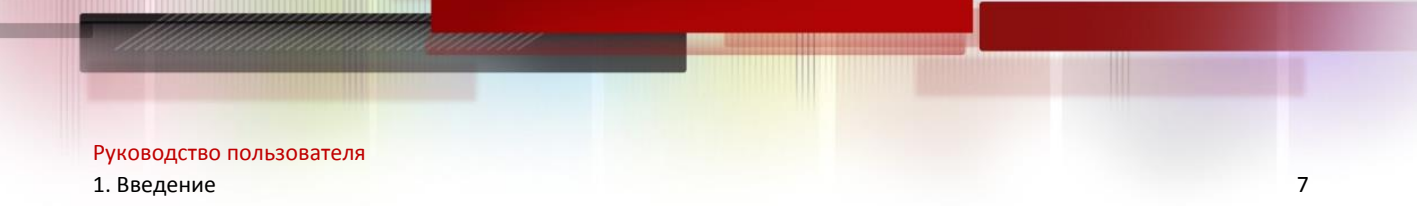

#### <span id="page-6-0"></span>**1.3.2 Задняя панель**

На задней панели коммутатора QSW-2800-10T-AC располагается разъем для подключения переменного напряжения 220 В.

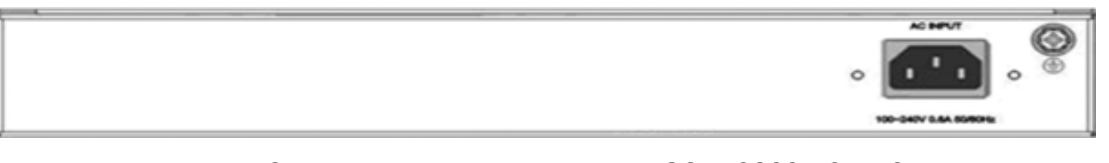

Рис. 7. Задняя панель коммутатора QSW-2800-10T-AC.

На задней панели коммутатора QSW-2800-10T-AC-RPS располагается разъем для подключения переменного напряжения 220 В и разъем для подключения постоянного напряжения 12 В.

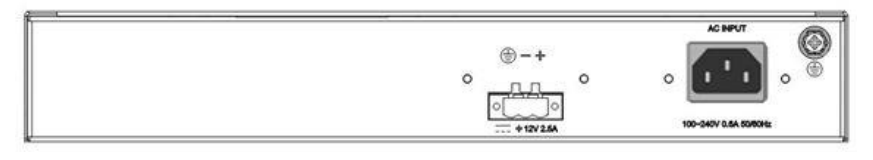

Рис. 8. Задняя панель коммутатора QSW-2800-10T-AC-RPS.

На задней панели коммутатора QSW-2800-10T-DC располагается разъем для подключения постоянного напряжения 48 В.

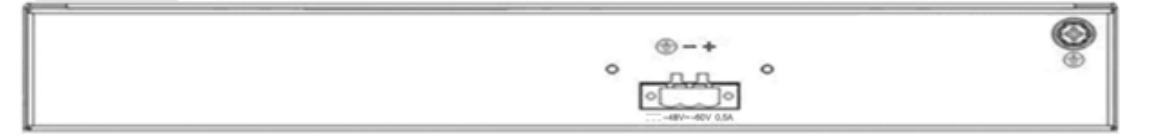

Рис. 9. Задняя панель коммутатора QSW-2800-10T-DC.

На задней панели коммутатора QSW-2800-26T-AC располагается разъем для подключения переменного напряжения 220 В и клемма заземления.

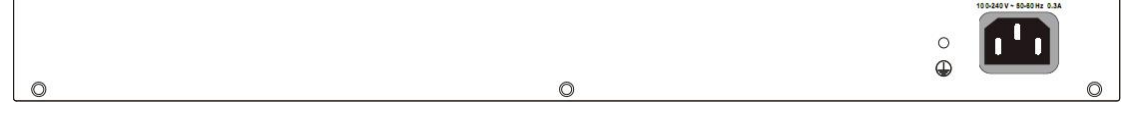

Рис. 10. Задняя панель коммутатора QSW-2800-26T-AC.

На задней панели коммутатора QSW-2800-28T-AC располагается разъем для подключения переменного напряжения 220 В.

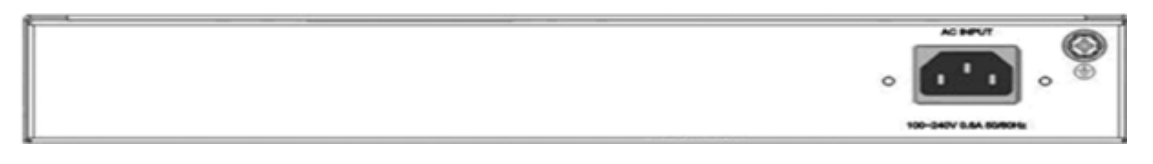

Рис. 11. Задняя панель коммутатора QSW-2800-28T-AC.

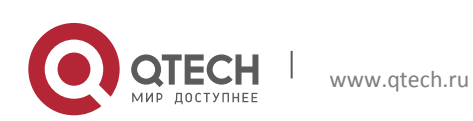

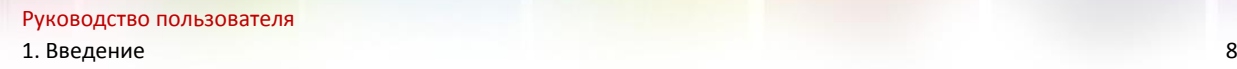

На задней панели коммутатора QSW-2800-28T-AC-RPS располагается разъем для подключения переменного напряжения 220 В и разъем для подключения постоянного напряжения 12 В.

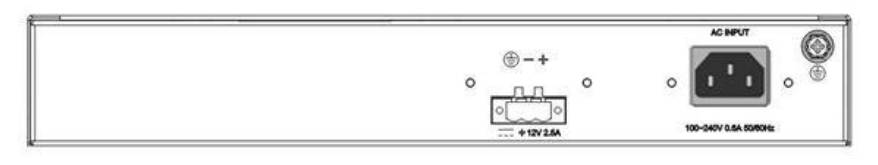

Рис. 12. Задняя панель коммутатора QSW-2800-28T-AC-RPS.

На задней панели коммутатора DCS-3950-28C-DC располагается разъем для подключения постоянного напряжения 48 В.

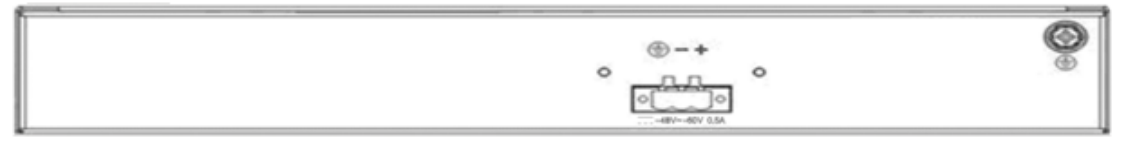

Рис. 13. Задняя панель коммутатора QSW-2800-28T-DC.

#### <span id="page-7-0"></span>**1.3.3. Светодиодные индикаторы состояния**

Коммутаторы серии QSW-2800 оснащены индикаторами портов и индикатором состояния системы. Они показаны на следующем рисунке, а их поведение описано в следующей таблице.

#### <span id="page-7-1"></span>*1.3.3.1Описание индикаторов портов*

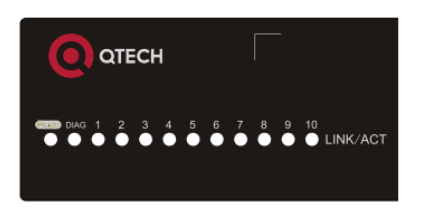

Рис. 14. Светодиодные индикаторы коммутаторов серии QSW-2800-10T-AC.

Таблица 1. Описание индикаторов портов коммутаторов серии QSW-2800-10T-AC.

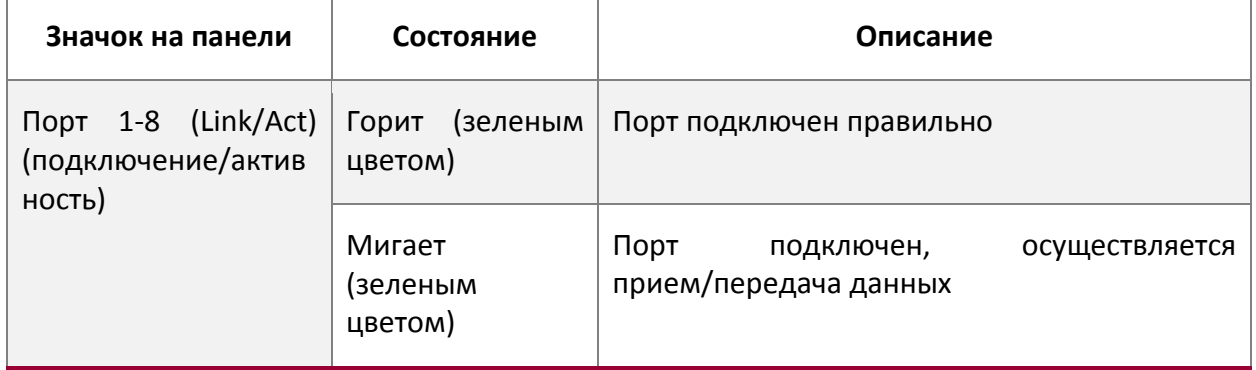

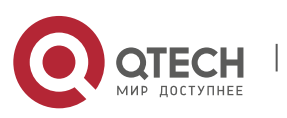

Руководство пользователя

летние по последните се подължава в 1. Введение 99 денови в 1. Введение 99 денови в 2011 година и 1. Введение

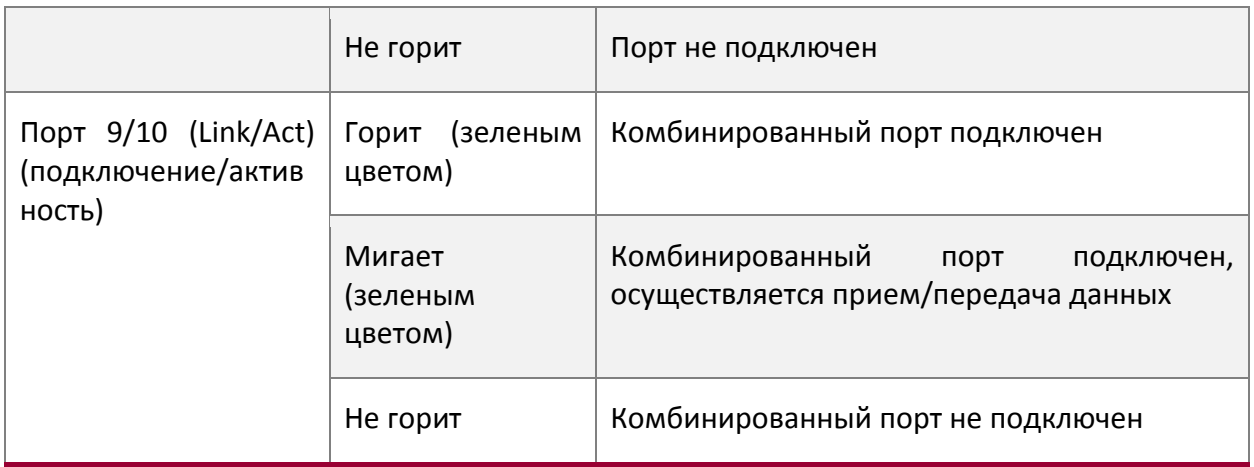

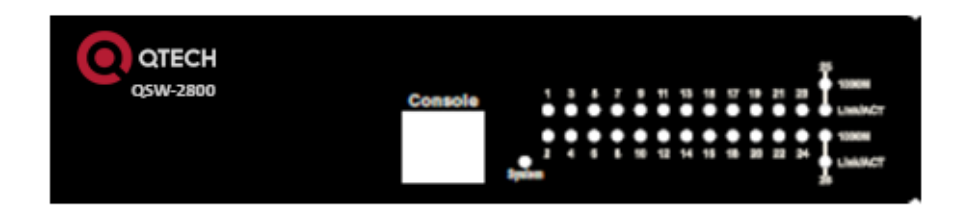

Рис. 15. Светодиодные индикаторы коммутатора QSW-2800-26T-AC.

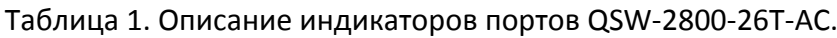

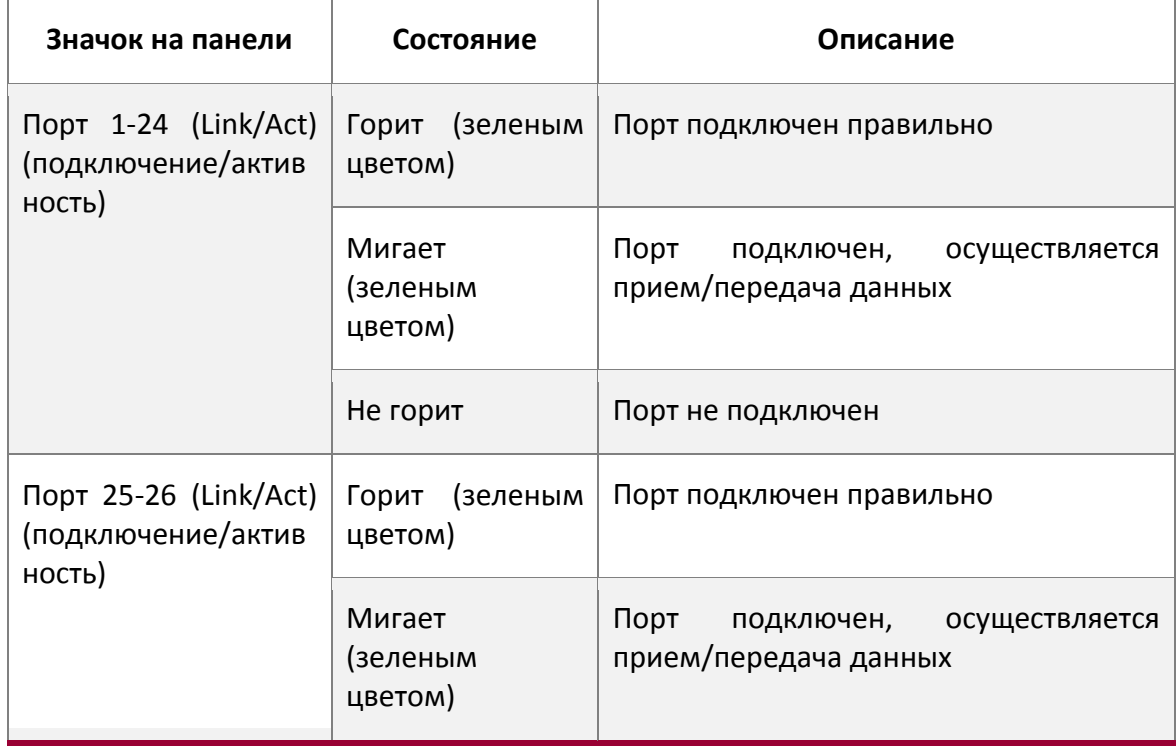

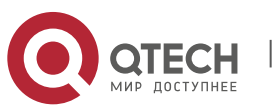

Руководство пользователя

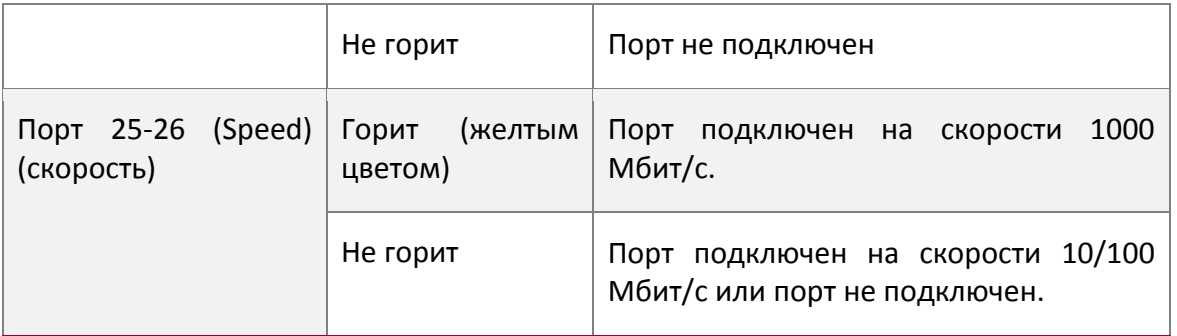

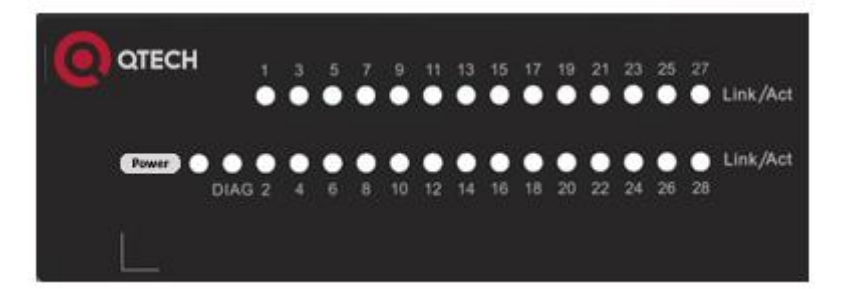

Рис. 16. Светодиодные индикаторы коммутаторов серии QSW-2800-28T-AC.

Таблица 2. Описание индикаторов портов коммутаторов серии QSW-2800-28T-AC.

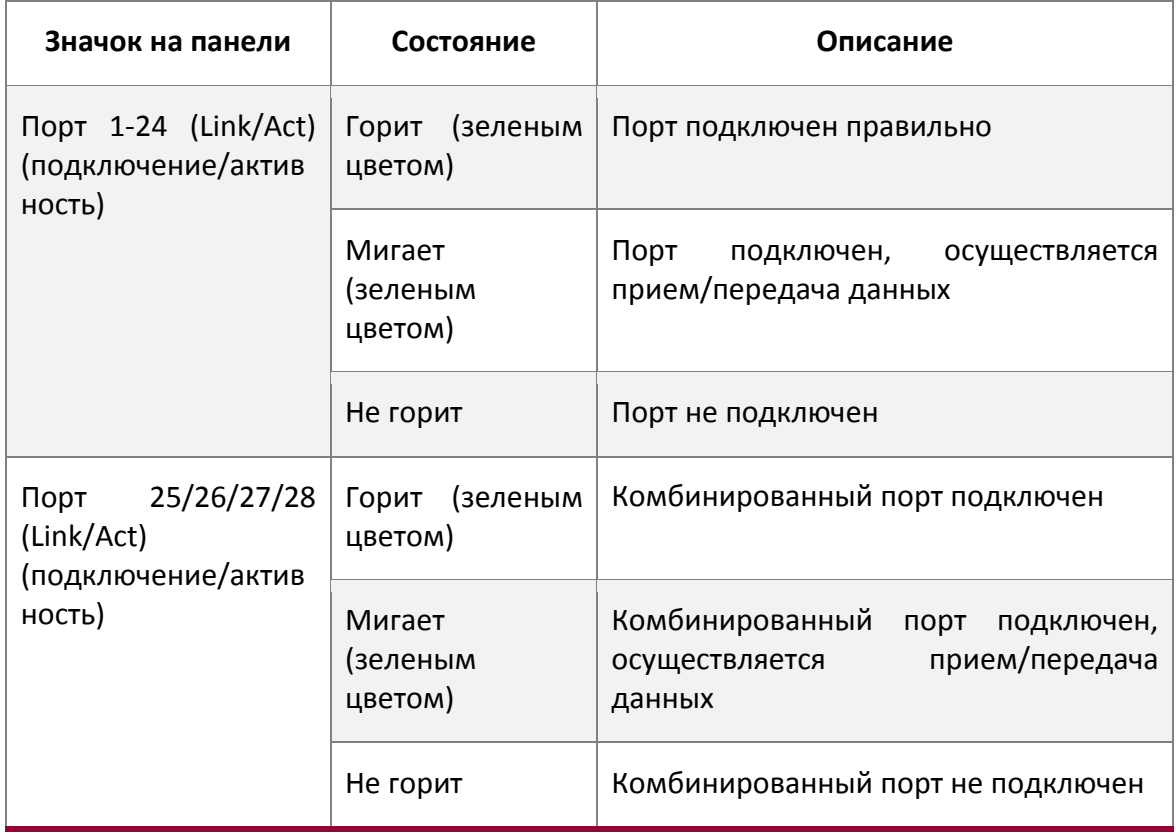

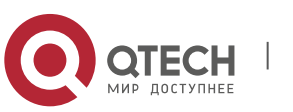

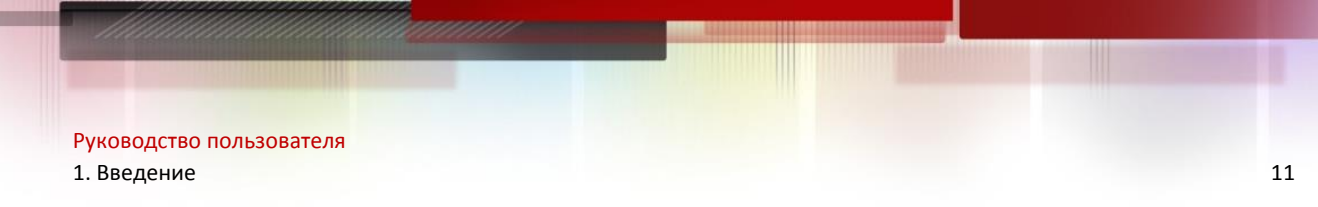

<span id="page-10-0"></span>*1.3.3.2Описание индикатора состояния системы*

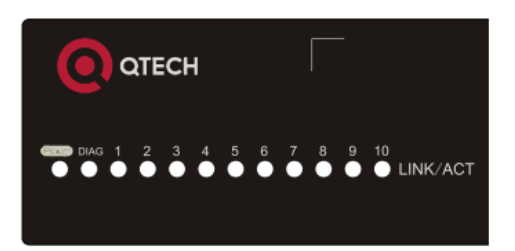

Рис. 17. Светодиодные индикаторы состояния системы коммутаторов серии QSW-2800- 10T-AC.

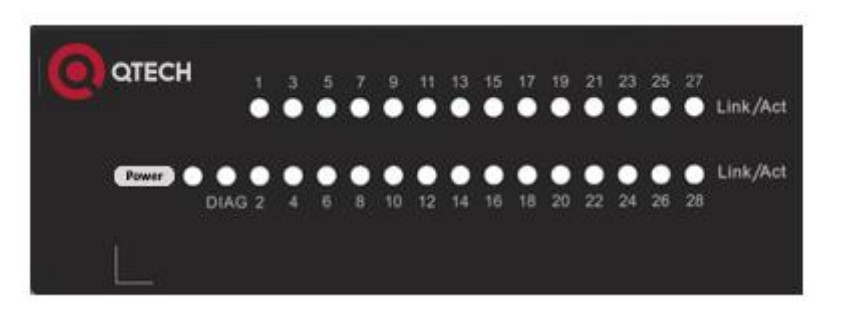

Рис. 18. Светодиодные индикаторы состояния системы коммутаторов серии QSW-2800- 28T-AC.

Таблица 3. Описание индикаторов состояния системы.

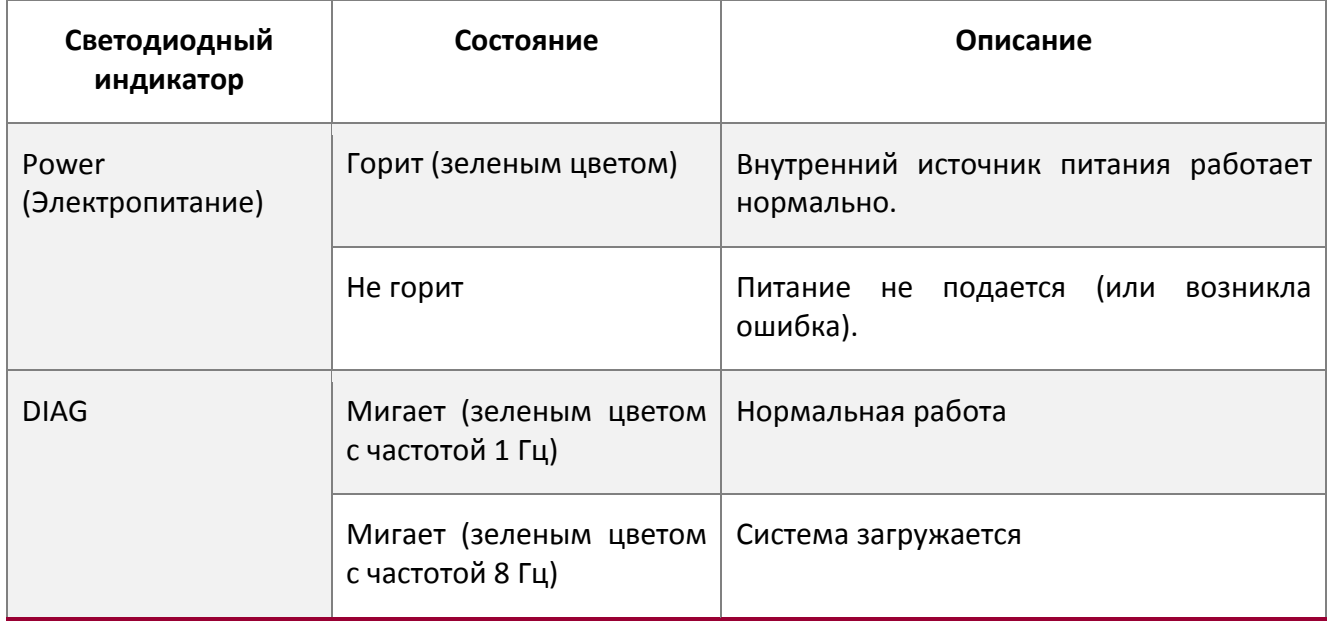

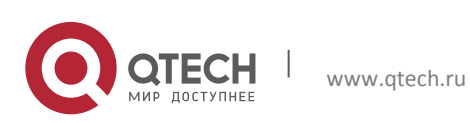

# <span id="page-11-0"></span>**1.3.4 Описание портов на передней панели**

Описание каждого порта представлено ниже.

Таблица 4. Описание портов.

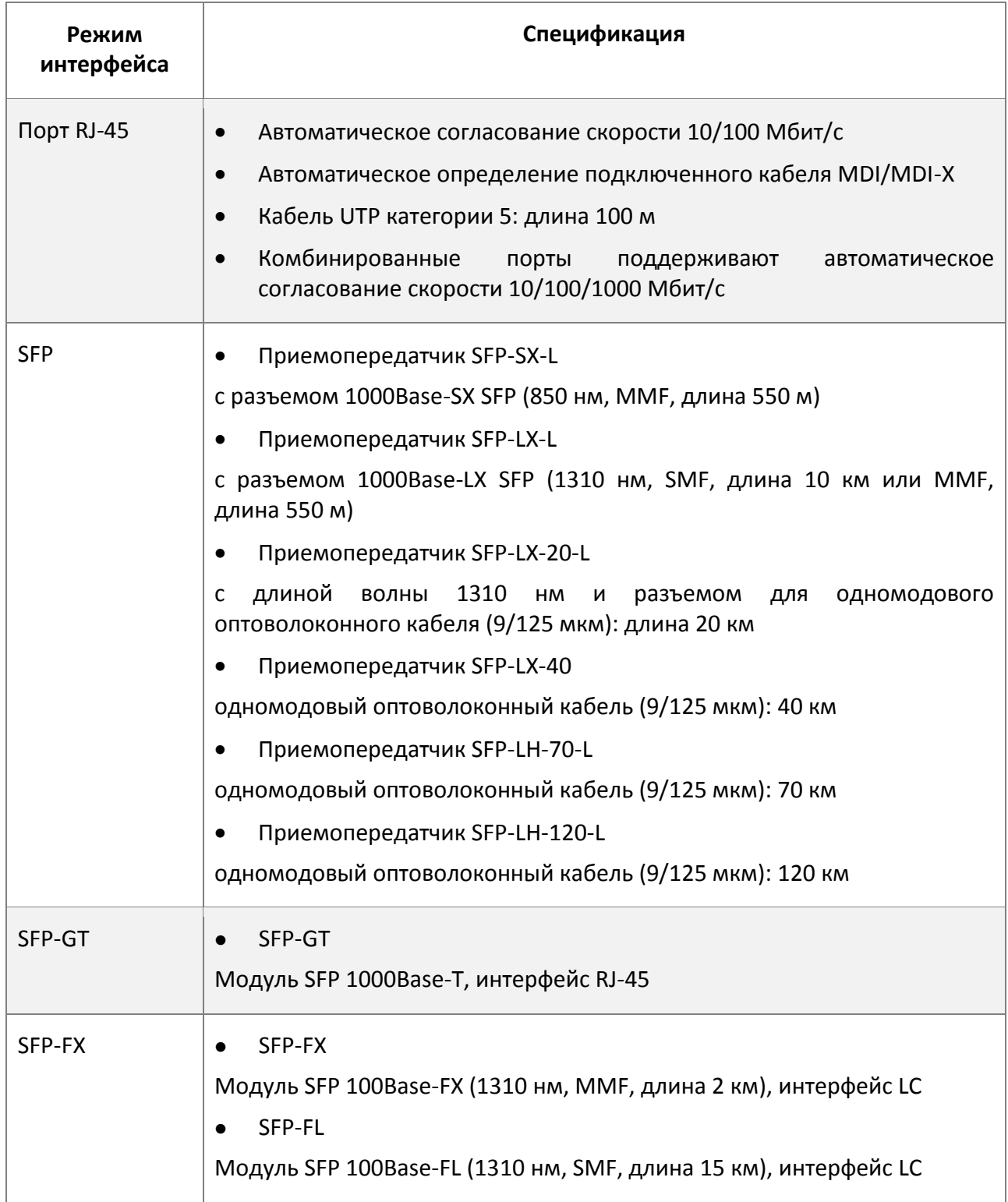

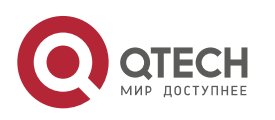

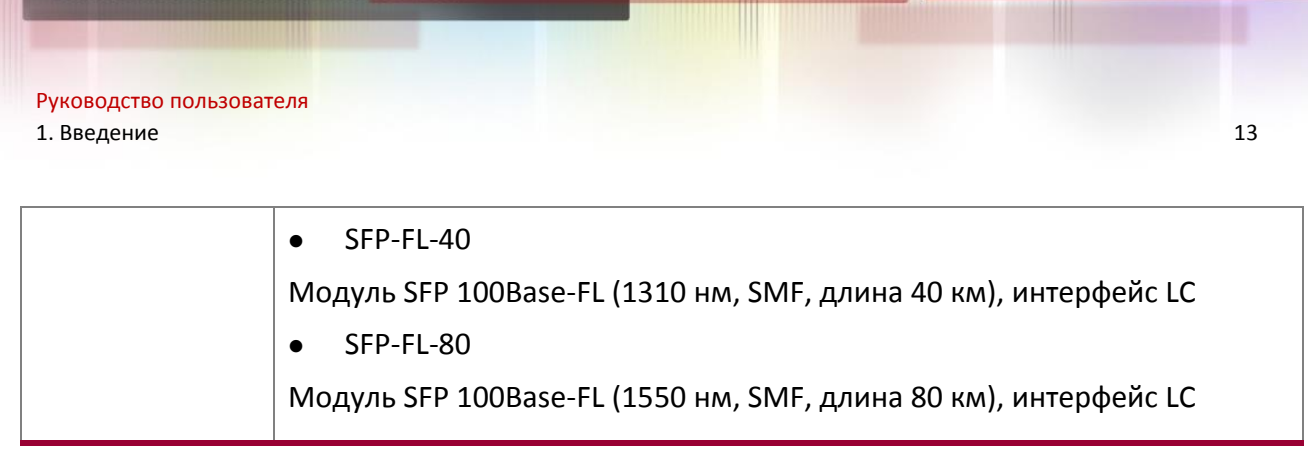

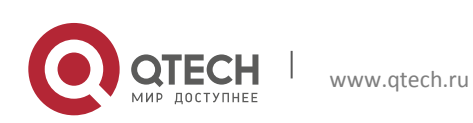

# <span id="page-13-0"></span>**2. УСТАНОВКА ОБОРУДОВАНИЯ**

### <span id="page-13-1"></span>**2.1. Замечания по установке**

Для обеспечения надлежащей работы коммутаторов серии QSW-2800, а также для обеспечения вашей физической безопасности внимательно прочитайте следующую инструкцию по установке.

#### <span id="page-13-2"></span>**2.1.1 Требования к окружающей среде**

- Коммутатор необходимо устанавливать в чистом помещении. В противном случае коммутатор может быть поврежден из-за электростатического прилипания частиц.
- Необходимо поддерживать температуру и влажность окружающей среды в установленных пределах.
- Коммутатор необходимо размещать в сухом и прохладном месте. Оставьте достаточное пространство вокруг коммутатора для обеспечения хорошей циркуляции воздуха. Коммутатор необходимо размещать на столе или на другом коммутаторе, используя амортизирующие ножки.
- Для правильной работы коммутатора входное напряжение должно находиться в указанном диапазоне.
- Во избежание повреждений оборудования статическим разрядом, а также поражения людей электрическим током коммутатор должен быть надежно заземлен .
- Необходимо избегать попадания на коммутатор прямых солнечных лучей. Необходимо держать коммутатор вдали от источников тепла и сильных электромагнитных излучений.
- Коммутатор необходимо установить в стандартную 19-дюймовую стойку или разместить на ровном и чистом столе.

#### <span id="page-13-3"></span>*2.1.1.1. Пыль и частицы*

Пыль может нарушить нормальную работу коммутаторов QSW-2800. Наличие пыли в окружающей среде может привести к ее электростатическому налипанию, что особенно вероятно при низкой относительной влажности воздуха. В результате может ухудшиться соединение в металлических разъемах или контактах. Электростатическое налипание пыли не только приводит к снижению продолжительности срока эксплуатации оборудования, но также увеличивает вероятность возникновения проблем со связью. Рекомендуемые значения плотности пыли и диаметра частиц в месте установки концентратора приведены ниже.

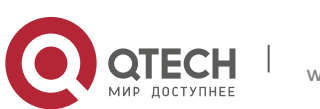

Руководство пользователя

2. Установка оборудования **15** 

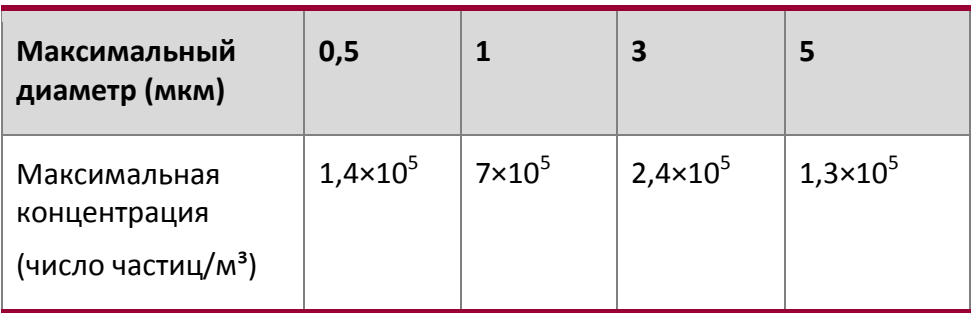

Таблица 6. Требования к окружающей среде: содержание пыли.

Кроме того, неблагоприятным фактором является наличие в воздухе солей, кислот и сульфидов. Эти вредные газы усиливают коррозию металла и старение некоторых частей. В месте установки концентратора не должны присутствовать вредные газы, такие как  $SO_2$ , H<sub>2</sub>S, NO<sub>2</sub>, NH<sub>3</sub>, Cl<sub>2</sub> и т.п. Ниже в таблице приводятся пороговые значения концентрации для этих газов.

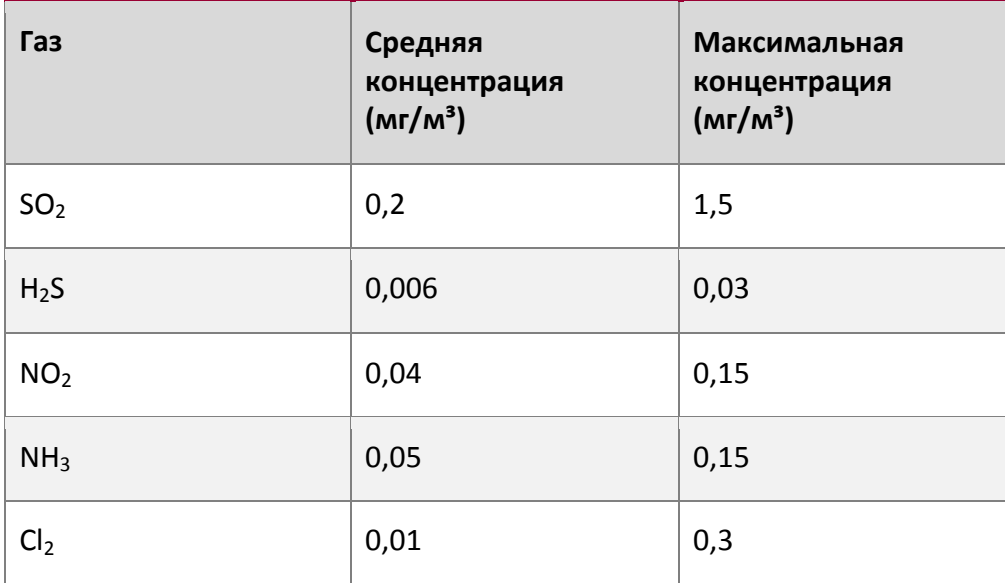

Таблица 7. Требования к окружающей среде: частицы.

#### <span id="page-14-0"></span>*2.1.1.2. Температура и влажность*

В помещении, где установлен коммутатор, необходимо поддерживать правильную температуру и влажность. Слишком высокая влажность может привести к уменьшению электрического сопротивления или даже к утечке заряда, ухудшению механических свойств, а также вызвать коррозию внутренних компонентов. Слишком низкая относительная влажность может привести к уменьшению толщины изолирующей прокладки, что приведет к снижению надежности фиксации с помощью крепежных винтов. Кроме того, в сухих помещениях часто накапливаются статические заряды, которые могут причинить вред внутренним электронным схемам. Слишком высокая

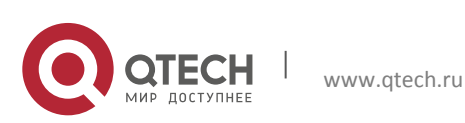

температура может привести к снижению надежности и преждевременному старению изоляционных материалов, что приведет к уменьшению срока эксплуатации коммутатора. Во время жаркого лета для охлаждения помещения рекомендуется использовать кондиционеры. Во время холодной зимы рекомендуется использовать обогреватели. Рекомендуемые температура и влажность приведены ниже.

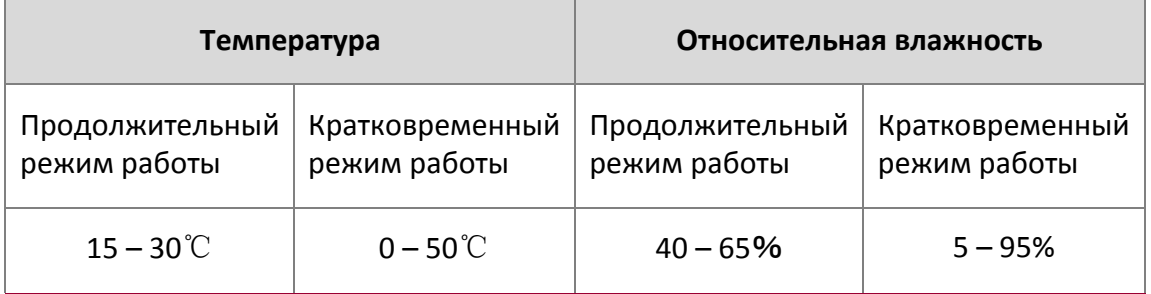

Таблица 8. Требования к окружающей среде: Температура и влажность

#### Внимание!

Измерять температуру и влажность окружающей среды нужно на расстоянии 1,5 м от пола и 0,4 м от передней части стойки коммутатора без защитной панели, закрывающей переднюю и заднюю часть стойки. Под кратковременным режимом работы подразумевается непрерывная работа в течение не более 48 часов и общим периодом работы, не превышающим 15 дней в год. Под тяжелыми условиями эксплуатации понимается превышение нормальных значений температуры и относительной влажности окружающей среды, которые могут возникнуть из-за отказа системы кондиционирования воздуха. Нормальные условия работы должны быть восстановлены в течение 5 часов.

#### <span id="page-15-0"></span>*2.1.1.3. Блок питания*

Коммутатор оснащен встроенным блоком питания, входные параметры которого приведены ниже.

Переменное входное напряжение: 100 – 240 В переменного тока.

Частота: QSW-2800-26T-AC: 47 – 63 Гц.

Коммутаторы серии QSW-2800-10T-AC: 50 – 60 Гц.

Коммутаторы серии QSW-2800-28T-AC: 50 – 60 Гц.

Постоянное входное напряжение: QSW-2800-10T-AC-RPS / QSW-2800-28T-AC-RPS: 12 В/2,5 А

QSW-2800-10T-DC / QSW-2800-28T-DC: -48 В – -60 В/0,5 А

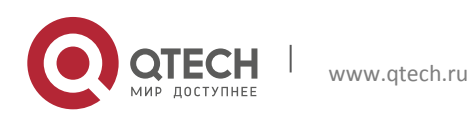

Перед включением источника питания проверьте надежность заземления системы электропитания. Электропитание коммутатора должно быть надежным и безопасным. При необходимости можно использовать адаптер напряжения. Система защиты электросети здания должна включать в себя предохранитель или автоматический выключатель, рассчитанный на максимальное напряжение 240 В и максимальный ток 10 А. Для более надежного электропитания рекомендуется использовать ИБП. .

#### Внимание!

Неправильное заземление системы электропитания, резкие перепады напряжения источника питания, а также кратковременное (импульсное) превышение напряжения могут привести к увеличению коэффициента ошибок и даже к повреждению оборудования.

#### <span id="page-16-0"></span>*2.1.1.4. Предотвращение повреждений от электростатического разряда*

Статическое электричество может вывести из строя как отдельные электронные схемы, так и весь коммутатор. Чтобы избежать повреждений, вызванных электростатическим разрядом, рекомендуется следующее:

- обеспечьте надлежащее заземление устройства;
- выполняйте регулярную чистку от пыли;
- поддерживайте необходимую температуру и влажность;
- всегда надевайте браслет для снятия электростатического заряда и антистатическую одежду при контакте с электронными компонентами коммутатора.

#### <span id="page-16-1"></span>*2.1.1.5. Защита от помех*

Все источники помех, независимо от того, находятся ли они в самом устройстве/системе или за его пределами, различным образом влияют на работу коммутатора; необходимо учитывать емкостную связь, индуктивную связь, электромагнитное излучение, общее сопротивление (включая сопротивление системы заземления), а также кабели/линии (кабели питания, сигнальные линии и выходные линии). Необходимо учитывать следующее.

- Следует принять меры по предотвращению прерываний электропитания.
- Следует обеспечить отдельное заземление для системы. Нельзя использовать заземление, к которому подключено другое оборудование или устройства молниезащиты.

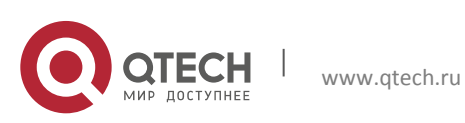

Руководство пользователя 2. Установка оборудования и последних при политических соборудования и последних при политических соборудования

- Следует размещать коммутатор вдали от мощных радиопередатчиков, радиолокационных передатчиков, а также высокочастотных устройств высокой мощности.
- При необходимости следует обеспечить экранирование от электромагнитных полей.

# <span id="page-17-0"></span>*2.1.1.6. Конфигурация стойки*

Размеры коммутатора позволяют установить его в стандартную 19-дюймовую стойку. Для стойки необходимо обеспечить хорошую вентиляцию.

- Каждое устройство в стойке будет выделять тепло во время работы, поэтому для закрытой стойки должны быть предусмотрены вентиляционные отверстия и вентиляторы, а оборудование не должно монтироваться вплотную.
- При монтаже устройств в открытую стойку следует принять меры, чтобы рама стойки не закрывала вентиляционные отверстия коммутатора. Не забудьте проверить положение коммутатора после установки, чтобы избежать указанных проблем.

#### Внимание!

При отсутствии возможности установки в стандартную 19-дюймовую стойку коммутатор можно установить на чистом и ровном столе, оставив зазор в 100 мм вокруг коммутатора для обеспечения вентиляции. Нельзя ничего размещать на верхней панели коммутатора.

# <span id="page-17-1"></span>**2.1.2 Замечания по установке**

- Внимательно прочитайте инструкции по установке перед началом работы с системой. Убедитесь, что подготовлены все материалы и инструменты для монтажа. Также убедитесь, что место установки подготовлено должным образом.
- Во время установки необходимо использовать кронштейны и винты из комплекта принадлежностей. Для выполнения установки необходимо использовать соответствующие инструменты. При монтаже нужно всегда надевать антистатическую одежду и браслеты для снятия электростатического заряда. Необходимо использовать стандартные кабели и соединители.
- После выполнения установки нужно очистить место установки. Перед включением коммутатора необходимо убедиться в том, что коммутатор заземлен должным образом. Для продления срока эксплуатации коммутатора необходимо регулярно выполнять его техническое обслуживание.

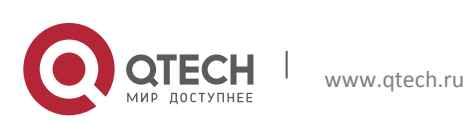

#### <span id="page-18-0"></span>**2.1.3 Предупреждения о мерах безопасности**

- При использовании приемопередатчиков SFP не смотрите прямо в отверстие для оптоволоконного кабеля во время работы коммутатора. Лазер может повредить глаза.
- Не пытайтесь выполнять действия, которые могут привести к повреждению коммутатора или получению травмы.
- Не устанавливайте, не перемещайте и не раскрывайте коммутатор и его модули при работающем коммутаторе.
- Не открывайте корпус коммутатора.
- Не засовывайте в коммутатор металлические предметы. Это может привести к короткому замыканию.
- Не прикасайтесь к контактам вилки и розетки электропитания.
- Не оставляйте рядом с коммутатором легковоспламеняющиеся предметы.
- Не настраивайте коммутатор в одиночку в опасной ситуации.
- Используйте стандартные розетки питания, которые имеют защиту от перегрузок и утечек тока.
- Регулярно осматривайте коммутатор и его место установки и проводите техобслуживание.
- В месте установки должен быть установлен аварийный выключатель электропитания. В чрезвычайной ситуации необходимо немедленно отключить электропитание.

#### Внимание!

К потенциальным рискам относятся: утечка тока, пробой в блоке питания, повреждение линии электропитания, обрыв провода заземления, перегрузка цепи и короткое замыкание в цепи. При поражении током, пожаре и коротком замыкании необходимо немедленно отключить электропитание и подать сигнал тревоги. Если имеются пострадавшие, необходимо, соблюдая меры предосторожности, обеспечить их безопасность, оказать необходимую первую помощь и вызвать врачей.

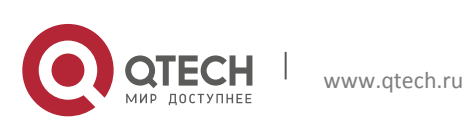

# <span id="page-19-0"></span>**2.2. Подготовка к установке**

#### <span id="page-19-1"></span>**2.2.1 Проверка содержимого упаковки**

Прежде всего откройте коробку и проверьте содержимое контейнера с коммутатором и комплект принадлежностей. Если какой-либо предмет отсутствует или заменен другим предметом, немедленно обратитесь к продавцу.

#### <span id="page-19-2"></span>**2.2.2. Необходимые инструменты и материалы**

Для установки коммутатора необходимо следующее:

- крестовые отвертки;
- шлицевая отвертка;
- браслет для снятия электростатического заряда;
- антистатическая одежда.

#### Внимание!

Необходимые инструменты не входят в комплект поставки, их нужно подготовить самостоятельно.

# <span id="page-19-3"></span>**2.3. Руководство по установке**

#### <span id="page-19-4"></span>**2.3.1 Установка коммутатора**

Установите коммутатор, выполнив следующие действия.

1. С помощью винтов из комплекта принадлежностей прикрепите к коммутатору два кронштейна.

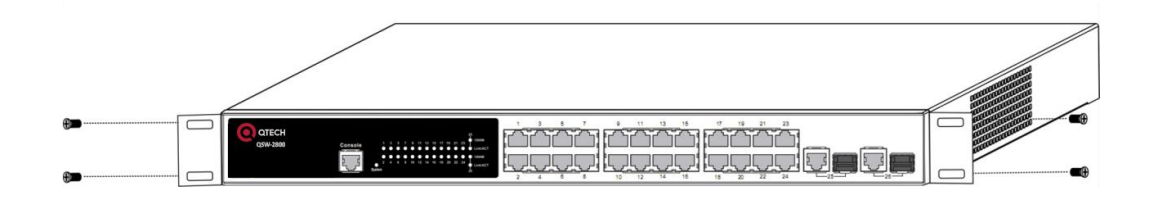

Рис. 19. Крепление кронштейнов к коммутатору.

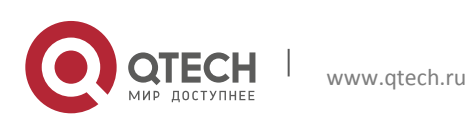

2. Осторожно установите коммутатор с прикрепленными кронштейнами в стандартную 19-дюймовую стойку. С помощью винтов из комплекта закрепите коммутатор в стойке. Для обеспечения хорошей циркуляции воздуха оставьте вокруг коммутатора достаточное пространство.

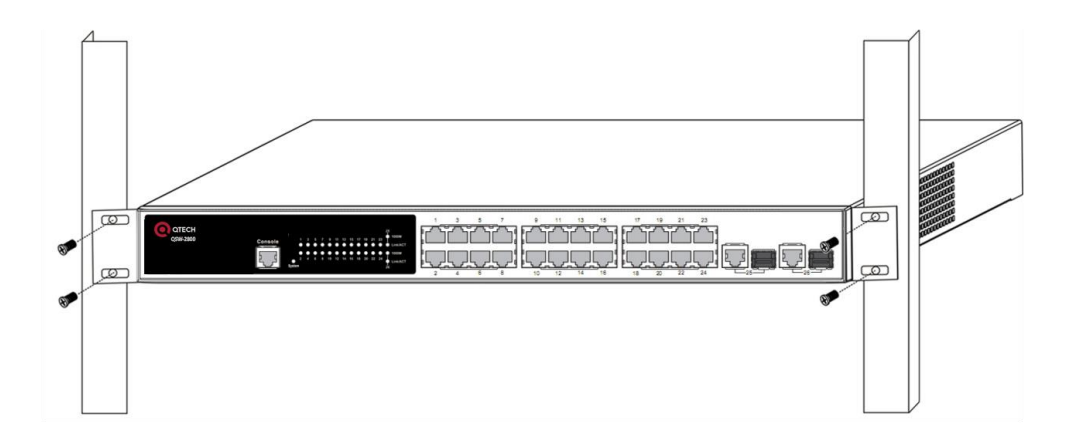

Рис. 20. Крепление коммутатора к стойке.

### Внимание!

Кронштейны используются только для крепления коммутатора в стойке. Их нельзя использовать в качестве опоры. Разместите под коммутатором полку стойки. Не ставьте ничего на коммутатор. Для обеспечения нормальной работы коммутатора его вентиляционные отверстия должны быть свободны.

# <span id="page-20-0"></span>**2.3.2 Заземление коммутатора**

Правильное заземление является залогом нормальной и безопасной работы коммутаторов серии QSW-2800 и надежным способом предотвращения ударов молний и противодействия помехам. Следуйте инструкциям по заземлению коммутатора, проверьте состояние заземления в месте установки коммутатора и обеспечьте правильное заземление.

#### **Правильное заземление**

При использовании источника питания переменного тока устройство должно быть заземлено с использованием желто-зеленого провода заземления. В противном случае ухудшится сопротивление изоляции между внутренним источником питания и корпусом, и возникнет опасность поражения электрическим током.

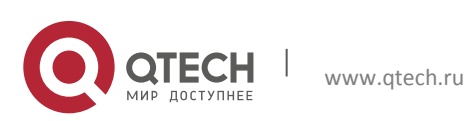

**Молниезащитное заземление**

Система молниезащиты является независимой системой, состоящей из молниеотвода, проводника и узла соединения с системой заземления. Система заземления обычно используется для заземления нескольких устройств через их блоки питания, а также для заземления устройств с использованием отдельного желто-зеленого кабеля заземления. Необходимость молниезащитного заземления определяется не отдельными требованиями для работы коммутатора, а общими требованиями к защите зданий.

### **Заземление для соблюдения условий электромагнитной совместимости**

Этот тип заземления обеспечивает соблюдение требований электромагнитной совместимости коммутатора, включающих нормативы по заземлению экранов, фильтрам, шуму и уровню помех. Общие требования к заземлению определяются совокупностью требований, указанных выше. Сопротивление заземления не должно превышать 1 Ом.

Коммутаторы серии QSW-2800 обеспечивает возможность заземления корпуса при подключении к выводу заземления, расположенному сзади в нижней части корпуса и помеченному значком " $\bigoplus$ ". Вывод защитного заземления корпуса необходимо соединить с разъемом заземления стойки.

Ниже описана процедура подключения кабеля заземления.

Шаг 1. Удалите гайки с вывода заземления, расположенного сзади на корпусе.

Шаг 2. Оберните один конец желто-зеленого кабеля заземления вокруг вывода заземления.

Шаг 3. Присоедините гайку вывода заземления и хорошо ее затяните.

Шаг 4. Подключите другой конец кабеля заземления к разъему заземления стойки.

Примечание.

- Кабель заземления должен быть изготовлен из хорошего проводника, при этом диаметр кабеля должен соответствовать максимальному значению силы тока, который может проходить через него.
- Запрещено использовать провод без изоляции.

Значение сопротивления заземления: общее сопротивление заземления не должно превышать 1 Ом.

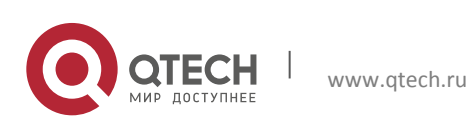

#### <span id="page-22-0"></span>**2.3.3 Подключение консоли**

Коммутаторы серии QSW-2800 оснащены последовательным портом RJ45 для подключения консоли.

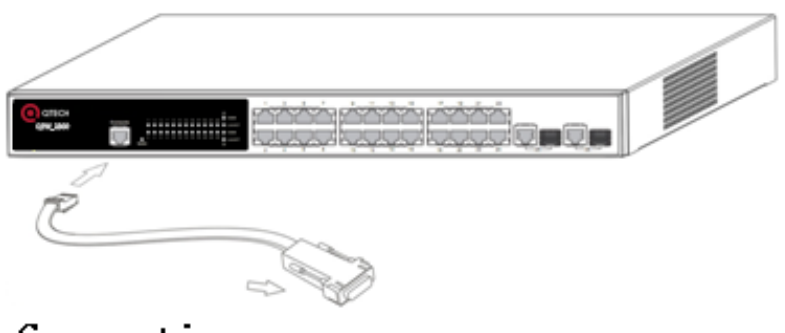

Connecting console to computer

Рис 21. Подключение консоли к коммутатору.

Процедура подключения:

- 1. Найдите кабель консоли, поставляемый в комплекте принадлежностей. Подключите конец кабеля с разъемом RJ45 к порту консоли на коммутаторе.
- 2. Подключите другой конец кабеля консоли к терминалу для ввода информации (ПК).
- 3. Включите коммутатор и терминал. Настройте коммутатор с помощью терминала.

#### <span id="page-22-1"></span>**2.3.4 Установка приемопередатчика SFP**

Коммутаторы серии QSW-2800 оснащены несколькими разъемами для подключения приемопередатчика SFP для скорости передачи 1000 Мбит/с.

Процедура установки приемопередатчика SFP:

Шаг 1. Наденьте браслет для снятия электростатического заряда (или антистатические перчатки).

Шаг 2. Вставьте приемопередатчик SFP в направляющую, расположенную внутри линейной карты оптоволоконного интерфейса. Не пытайтесь вставить приемопередатчик SFP верхней стороной вниз.

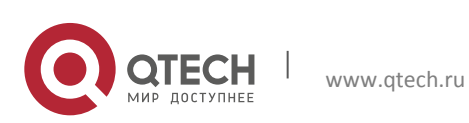

Шаг 3. Плавно задвигайте приемопередатчик SFP по направляющей, пока не почувствуете, что приемопередатчик зафиксировался в нижней части линейной карты.

Примечание. Приемопередатчик SFP поддерживает возможность горячей замены.

#### Внимание!

Во время работы коммутатора не смотрите прямо в два отверстия приемопередатчика SFP для подключения оптоволоконного кабеля. Лазер может повредить глаза!

### <span id="page-23-0"></span>**2.3.5 Подключение с помощью медного кабеля/оптоволоконного кабеля**

Подключение с помощью медных кабелей должно выполняться следующим образом.

Шаг 1. Вставьте один конец кабеля Ethernet в разъем RJ-45 линейной карты коммутатора для подключения медного кабеля.

Шаг 2. Вставьте другой конец кабеля Ethernet в порт RJ-45 подключаемого устройства.

Шаг 3. Проверьте все индикаторы состояния для соответствующих портов. Если светодиодные индикаторы горят, то соединение установлено. В противном случае соединение не установлено, и необходимо проверить кабель.

#### Внимание!

Проверяйте значок над портом, чтобы использовать правильный порт. Подключение к неправильным портам может привести к повреждению коммутатора.

Подключение оптоволоконных кабелей должно выполняться следующим образом.

Шаг 1. Удалите защитную заглушку из разъема приемопередатчика SFP/XFP и снимите защитный колпачок с одного конца оптоволоконного кабеля. Конец оптоволоконного кабеля должен быть чистым.

Шаг 2. Подключите один конец оптоволоконного кабеля к приемопередатчику SFP/XFP, а второй конец подключите к приемопередатчику соответствующего устройства. Примечание. Порт TX приемопередатчика SFP/XFP должен быть подключен к порту RX соответствующего устройства и наоборот.

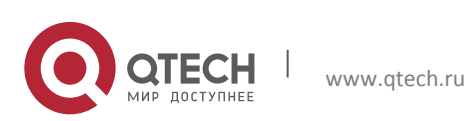

Шаг 3. Проверьте все индикаторы состояния оптического порта. Если светодиодный индикатор горит, то соединение установлено. В противном случае соединение не установлено, и его необходимо проверить.

#### Внимание!

Проверяйте значок над портом, чтобы убедиться, что выбран правильный порт. Подключение к неправильным портам может привести к повреждению приемопередатчика или других портов. При подключении других устройств к коммутатору с помощью оптоволоконного кабеля мощность сигнала на выходе оптоволоконного кабеля не должна превышать максимально допустимую мощность принимаемого сигнала для соответствующих модулей. В противном случае оптоволоконный приемопередатчик может быть поврежден. Во время работы коммутатора не смотрите прямо в отверстие для оптоволоконного кабеля. Можно повредить глаза!

#### <span id="page-24-0"></span>**2.3.6 Подключение к источнику питания переменного тока**

Коммутаторы серии QSW-2800 используют источник питания переменного тока напряжением 220 В. Для получения подробной информации ознакомьтесь с техническими данными входного питания.

Процедура подключения к источнику питания переменного тока:

1. Вставьте один конец кабеля питания из комплекта принадлежностей в разъем источника питания (с защитой от перегрузки и токов утечки), а другой конец кабеля подключите к разъему питания на задней панели коммутатора.

2. Проверьте индикатор электропитания на передней панели коммутатора. Этот индикатор должен гореть. Коммутатор автоматически подстраивается под входное напряжение. Пока значение входного напряжения лежит в диапазоне, указанном на корпусе коммутатора, коммутатор будет работать правильно.

3. Когда коммутатор включается, он выполняет процедуру самопроверки и загружается.

#### Внимание!

Входное напряжение должно находиться в пределах указанного диапазона, в противном случае коммутатор может быть поврежден или будет работать со сбоями. Не открывайте корпус коммутатора без разрешения. Это может привести к травме.

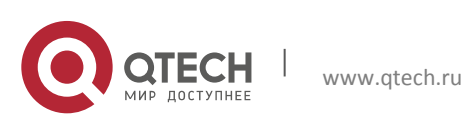

#### <span id="page-25-0"></span>**2.3.7 Подключение к источнику питания постоянного тока**

Для получения подробной информации ознакомьтесь со спецификацией. Процедура подключения к источнику питания постоянного тока:

1. Вставьте один конец кабеля питания в разъем источника питания (с защитой от перегрузки и токов утечки), а другой конец кабеля подключите к разъему питания постоянным током на задней панели коммутатора.

2. Проверьте индикатор электропитания на передней панели коммутатора.

3. Когда коммутатор включается, он выполняет процедуру самопроверки и загружается.

#### Внимание!

Входное напряжение должно находиться в пределах указанного диапазона, в противном случае коммутатор может быть поврежден или будет работать со сбоями. Обратите особое внимание на полярность электропитания. Не открывайте корпус коммутатора без разрешения. Это может привести к травме.

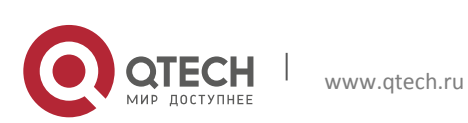